# 設定InformaCast呼叫伺服器Cisco整合通訊管理 員(CUCM)12.0  $\ddot{\phantom{0}}$

# 目錄

簡介 必要條件 需求 採用元件 背景資訊 功能概述 導航至CCMAdmin使用者介面(UI)>高級功能>緊急通知分頁 CCMAdmin UI提供連結以運行緊急通知分頁嚮導。 組態 步驟1.在運行嚮導之前,安裝帶有OVA模板的InformaCast 12.0 步驟2.輸入InformaCast伺服器的IP地址、使用者名稱(Admin)和密碼。 驗證 疑難排解

# 簡介

本檔案介紹Cisco IP呼叫和緊急通知功能。CUCM與InformaCast尋呼伺服器整合以提供此功能。

作者:Alejandra Gonzalez Romero,思科TAC工程師,Gurpreet Kukreja編輯

# 必要條件

# 需求

CUCM 11.5.3SU3/ 12.0

InformaCast 12.0.1

對於緊急按鈕,必須為電話分配快速撥號。

InformaCast分頁伺服器必須與OVA一起安裝。

## 採用元件

本文檔中的資訊基於「要求」部分列出的軟體和硬體版本。

本文中的資訊是根據特定實驗室環境內的裝置所建立。文中使用到的所有裝置皆從已清除(預設 )的組態來啟動。如果您的網路運作中,請確保您瞭解任何指令可能造成的影響。

背景資訊

由於InformaCast分頁伺服器在單獨的應用程式(虛擬機器)上運行,因此需要在兩個應用程式上進 行手動配置:CUCM和InformaCast尋呼。

CUCM 12.0通過CUCM中的嚮導自動調配緊急通知以進行初始配置。

# 功能概述

## 導航至CCMAdmin使用者介面(UI)>高級功能>緊急通知分頁

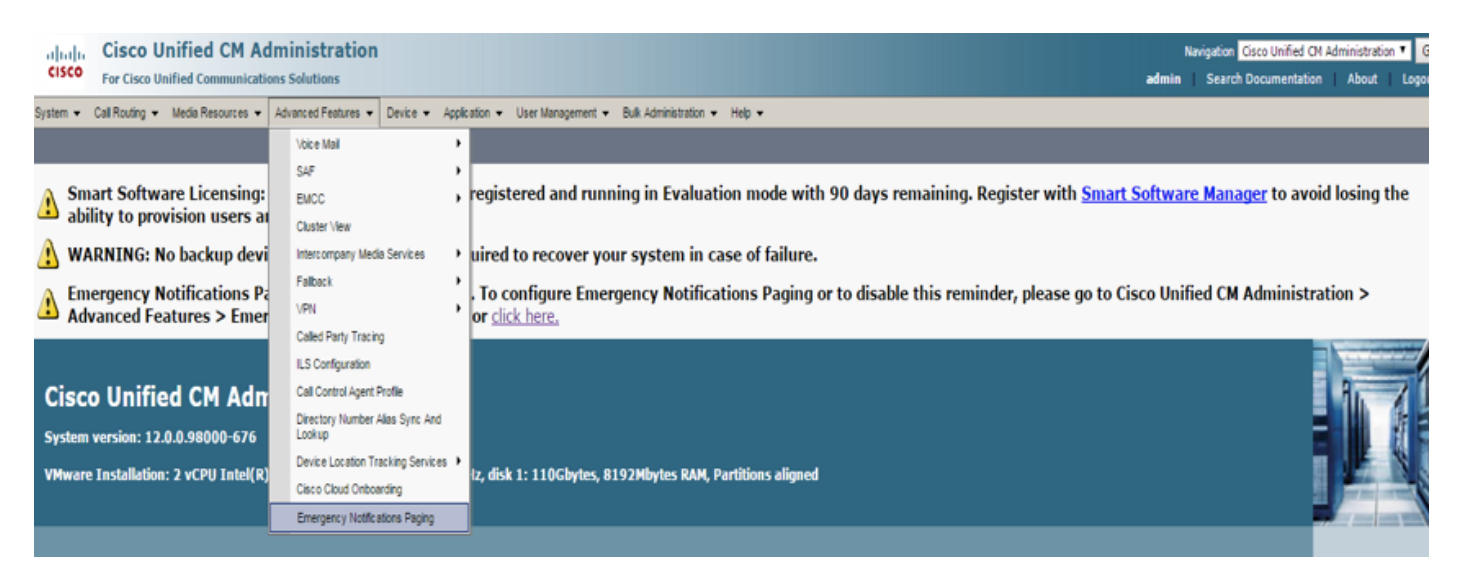

## CCMAdmin UI提供連結以運行緊急通知分頁嚮導。

Emergency Notifications Paging is not configured. To configure Emergency Notifications Paging or to disable this reminder, please go to Cisco Unified CM Administration > Advanced Features > Emergency Notifications Paging or dick here.

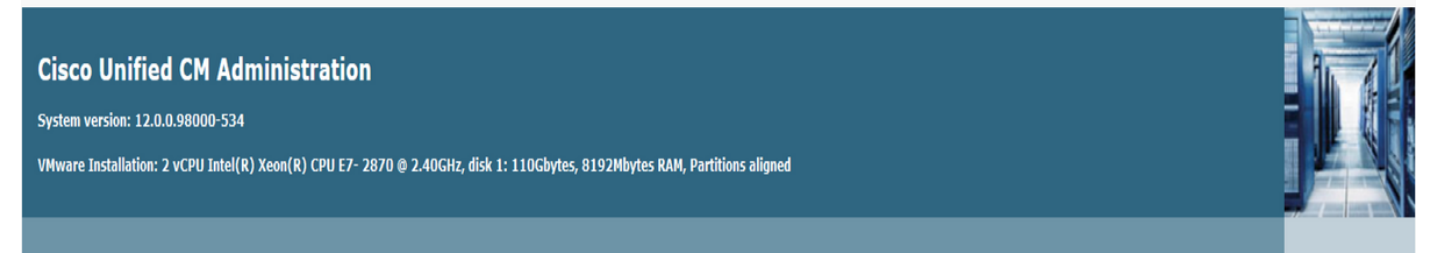

一次性嚮導可在CUCM和InformaCast伺服器中自動進行配置。 完成嚮導後,如果需要更改,可以 修改CUCM和InformaCast。

尋呼嚮導配置的兩個主要功能是Panic Button Alerting和Emergency Call Alerting。

## 緊急按鈕警報

在主叫方電話中建立快速撥號。 快速撥號使用SIP中繼向InformaCast伺服器傳送呼叫。 始發電話 聽到來自informacast伺服器的音訊。 然後InformaCast伺服器向目的電話傳送錄製的音訊(組播 )和文本通知。

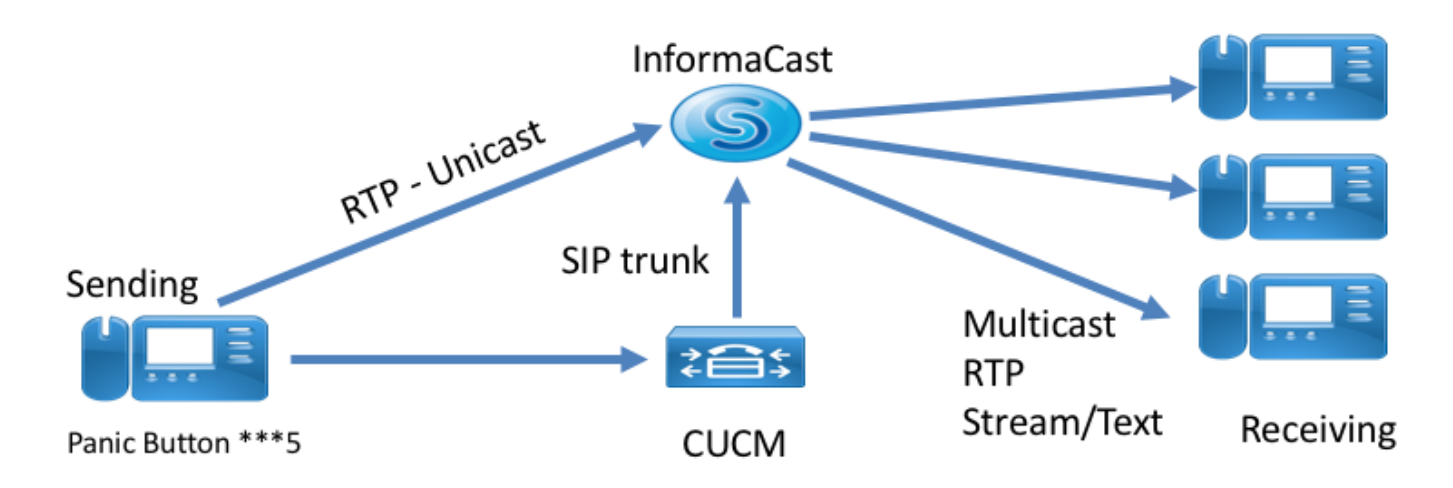

## 緊急呼叫警報

InformaCast的CallAware監視通訊管理器中的呼叫。 當您呼叫CallAware已配置為監控的號碼(例 如911)時,呼叫記錄軟體會觸發針對任何受支援的InformaCast裝置(IP電話、模擬/IP揚聲器、台 式機等)的文本/音訊品質通知。電話接收預定義的音訊。 例如,「Extension 1234 Dialed 911 at 10/11/17 2:34 pm」還有一個選項用於記錄RTP流,但該選項未在CUCM中由嚮導啟用。

運行CUCM中的嚮導時,請選擇路由模式。 路由模式包含CallAware監控的號碼。

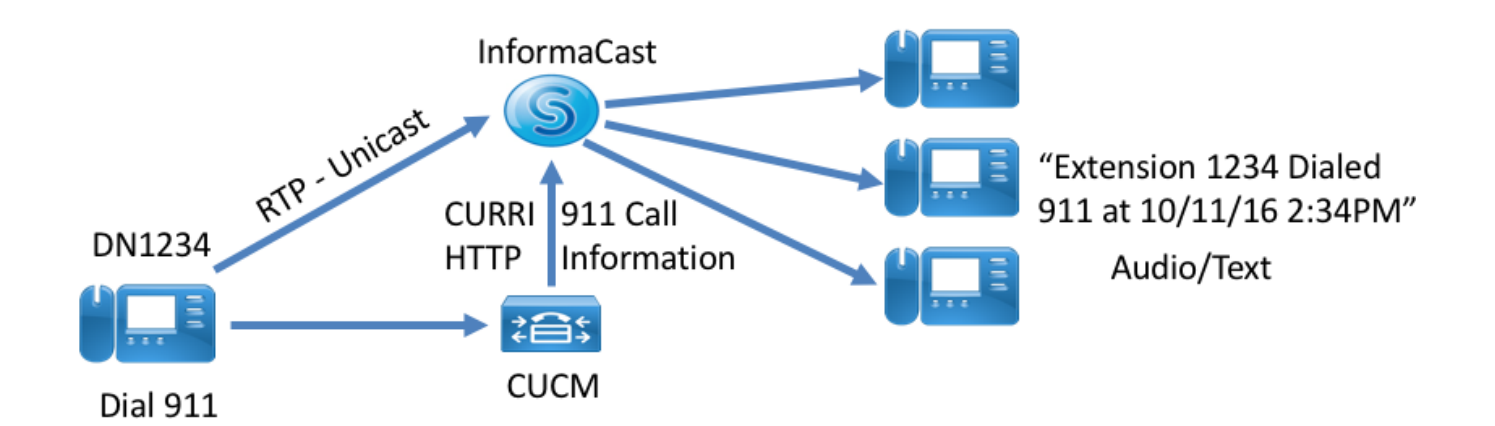

# 組態

**1.OVAInformaCast 12.0**

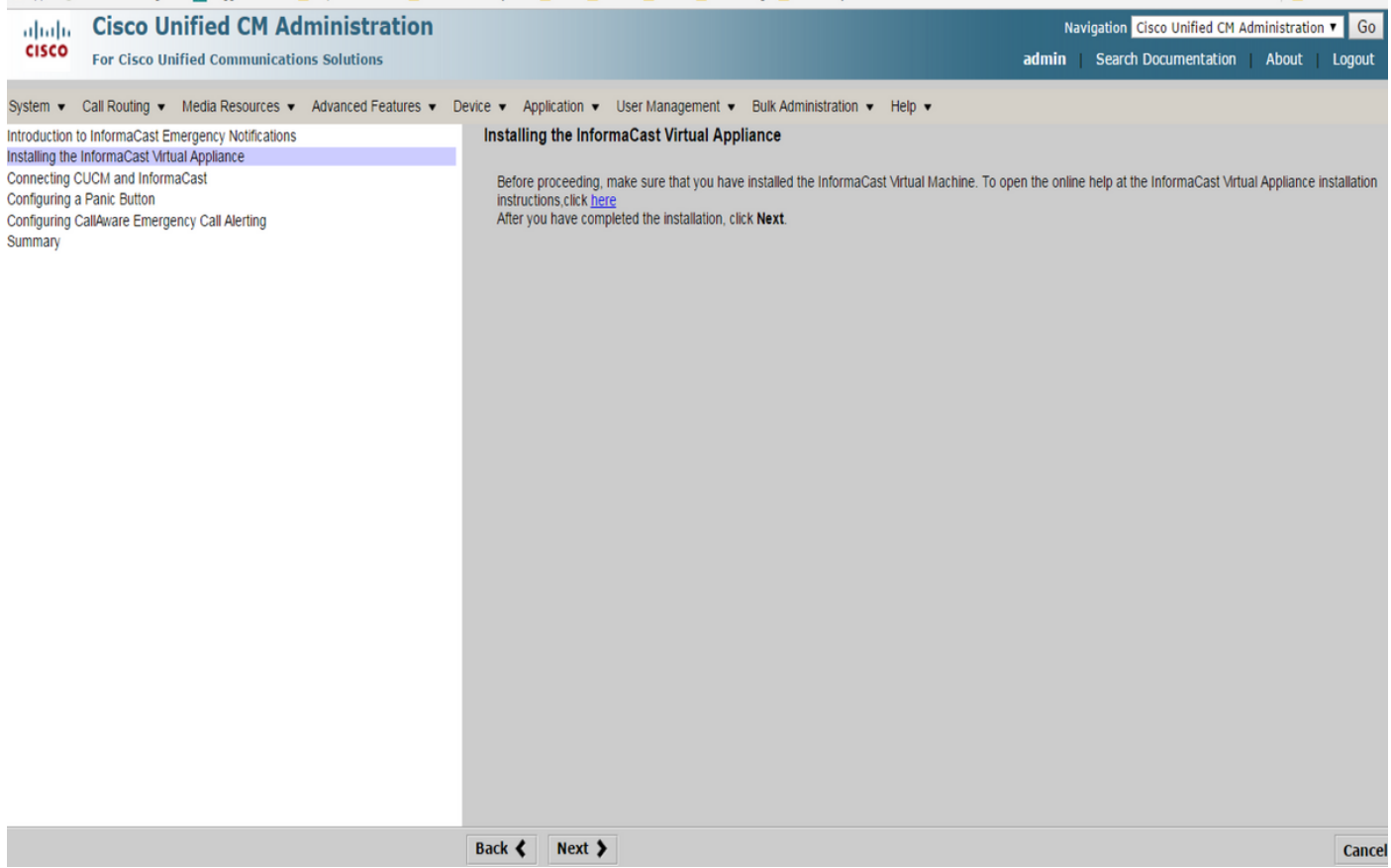

### **2.InformaCastIP(Admin)**

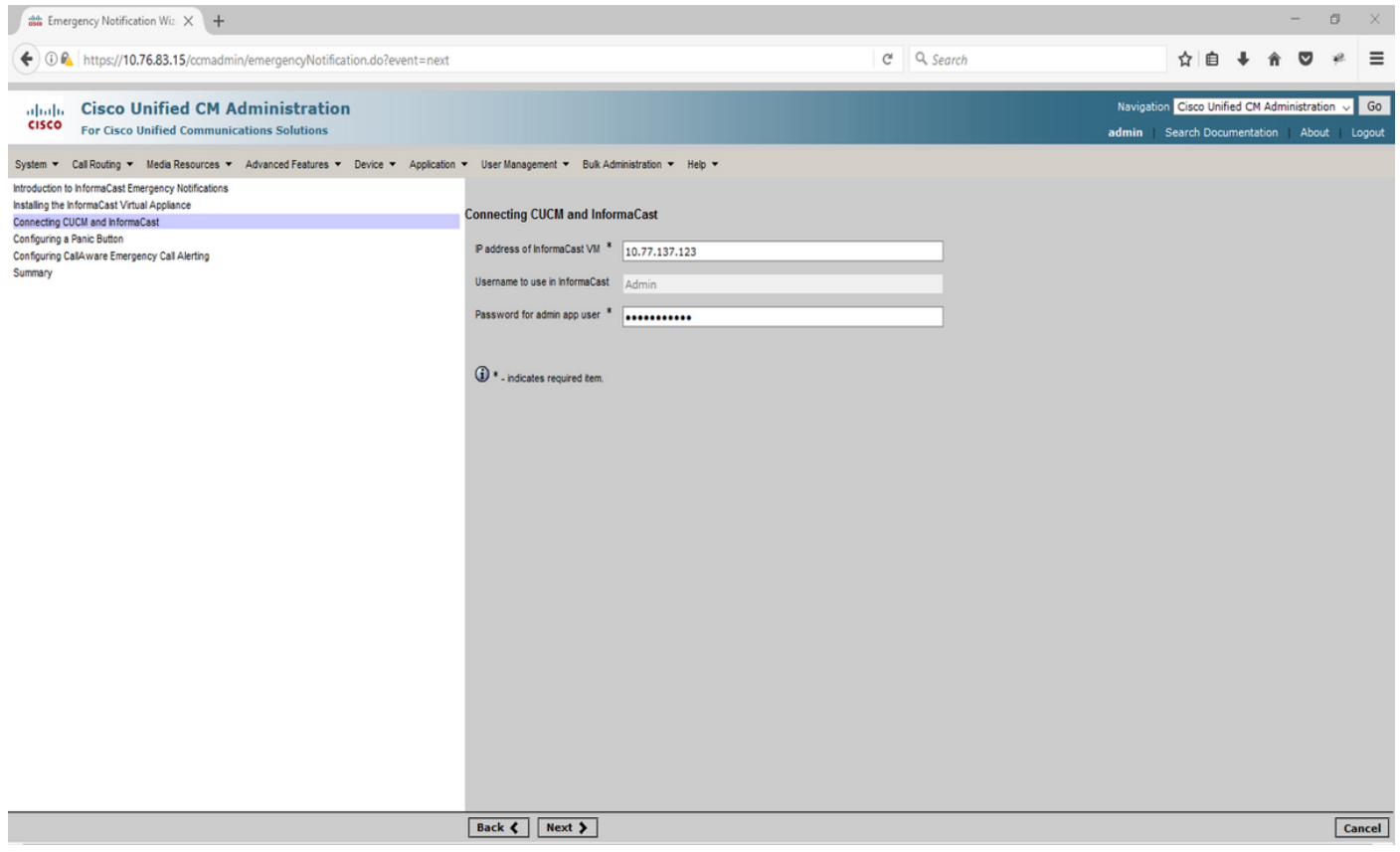

### CUCM

2.SNMP community-string3 - InformaCast

3.CTI3

4. — ICVA

5. — ICVA\_RG

 $6. -$  ICVA

7.SIP — InformaCast

### 8./ICVA\_RGICVA\_RL

 $9. - AXL$ 

10. — InformaCast

### InformaCast

1.CUCM

2.

### 3.SIPipCUCM ip

4.SIP

—

1.

InformaCast

2.

#### 3.informacast

4.

### 5. InformaCast

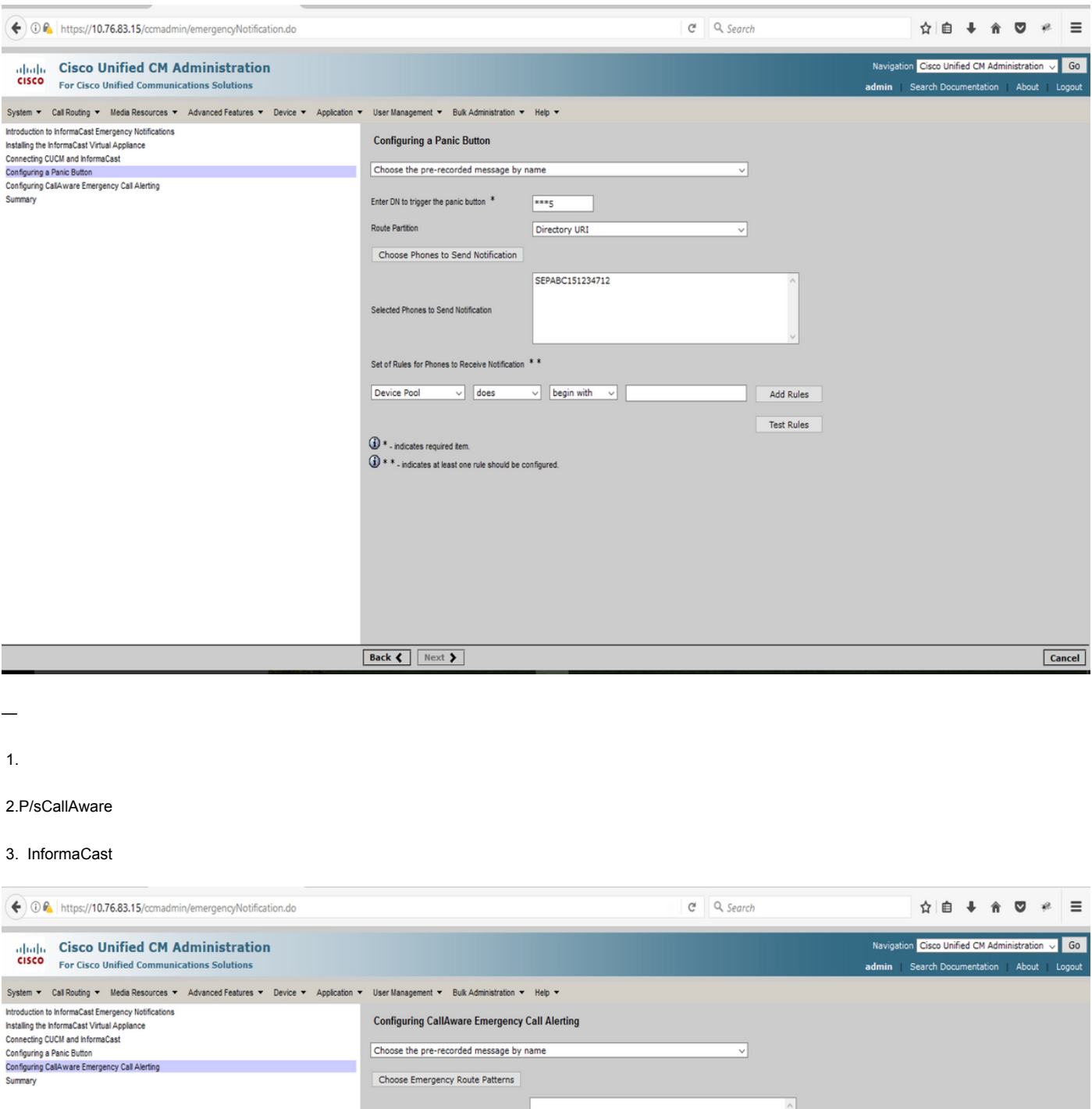

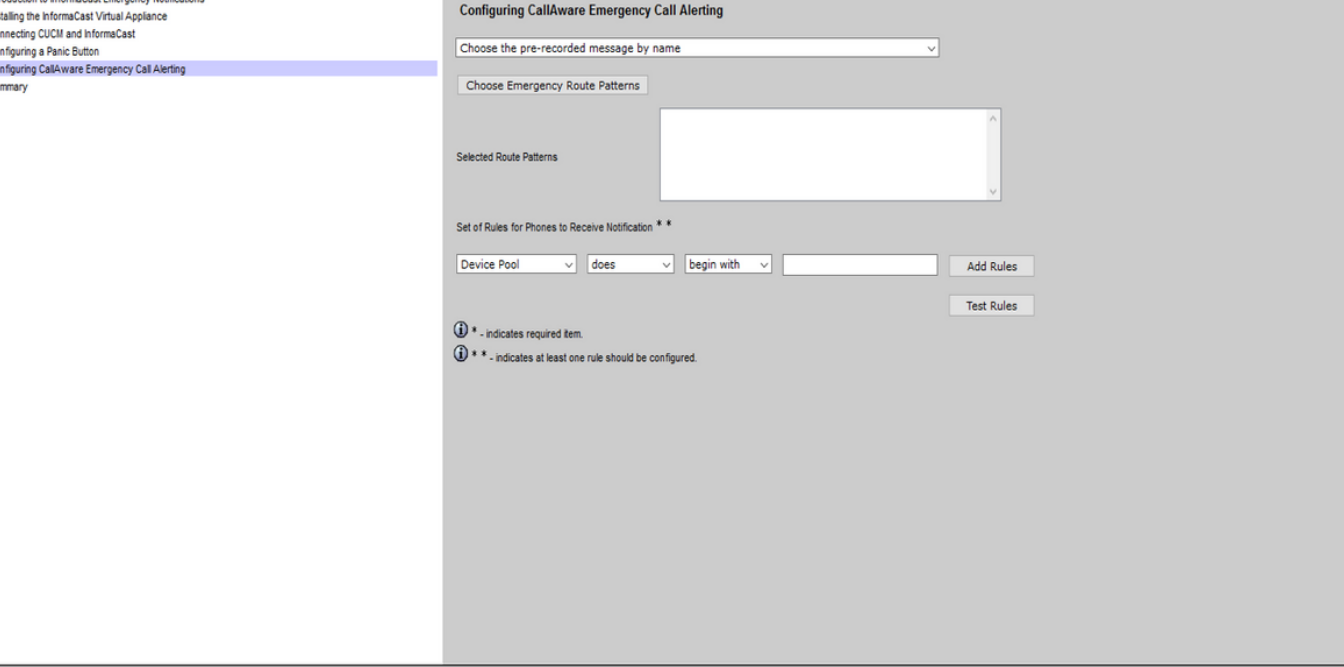

Back (Finish )

驗證

— 對於緊急按鈕功能,按電話中建立的快速撥號。 被選為目標的電話(使用「測試規則」)必須 通過揚聲器播放音訊。

— 對於CallAware通知,呼叫所選的Route Pattern,而選為目標的電話必須收到指示進行呼叫的裝 置的音訊提示。

## 疑難排解

如果沒有音訊,但電話上啟用了揚聲器,則可能是網路中的組播問題。 但是CUCM和Informacast中 的所有配置如果良好。

Cisco TAC僅對CCM 12.x中的「緊急通知」功能的嚮導部件進行故障排除

如果「緊急通知」嚮導由於任何原因失敗,並且您需要恢復它才能重新開始配置,我們可以執行以 下操作:

1.刪除在CUCM中建立的所有資訊廣播配置: 區域、裝置池、SIP中繼、路由模式、應用使用者和 snmp社群字串。

2.從臨時表中刪除Informacast條目,以允許重新運行嚮導。

附註:{請注意從暫存表中刪除資訊,因為它是包含裝置特定資訊、服務引數規範、依賴結果 等的BLOB。有些記錄是暫時的,有些需要保留。 因此,從刪除條目時請務必小心,確保 delete語句中的「WHERE」子句是正確的。 WHERE子句必須引用刪除嚮導中的資訊。}

— 刪除前,檢查存在多少條緊急通知嚮導的記錄。

admin: run sql select \* from scratch where name like 'wiz%informacast%' — 從臨時表中刪除informacast wizard資訊。 不要忘記where語句

admin: run sql delete from scratch where name like 'wiz%informacast%'